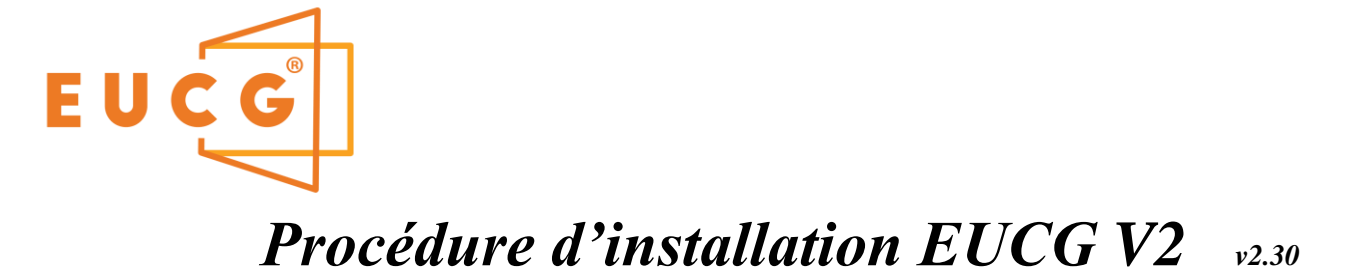

## Conseils de sécurité

Le montage, l'installation, la mise en service, les réglages, l'entretien et les réparations devront être impérativement effectués par du personnel qualifié et dûment habilité.

Toute modification de l'installation, extension ou changement d'un élément tel un vitrage chauffant doit passer impérativement par la procédure complète d'installation, sans quoi le calculateur EUCG générera des défauts pouvant être bloquants.

Respecter les dispositions de sécurité des textes réglementaires en vigueur.

Couper l'alimentation électrique avant toute intervention sur les appareils et bloquer pour interdire tout rétablissement. La mise en service devra être effectuée par un installateur qualifié.

Les travaux d'alimentation électrique et dispositifs de protection seront à effectuer par un installateur selon les normes et les prescriptions locales en vigueur. La protection générale devra être assurée par un disjoncteur différentiel dédié 30mA maximum ou moins, au plus contraignant selon les prescriptions. Chaque BoxPower aura une coupure individuelle réalisée par un sectionneur coupant simultanément tous les conducteurs actifs et assurant une protection de 16A.

Le câblage devra être réalisé dans les normes avec respect des conducteurs actifs Phase et Neutre et conducteur de protection Terre. La BoxPower restera en mode repli et informera d'un défaut en cas de non respect Phase/Neutre.

Alimentation électrique 230/240V~ 50Hz / protection différentielle. Prise à usage générale et domestique pour l'EUCG (puissance < 10W).

Prise à usage générale et domestique pour l'Optimiseur de puissance (puissance < 5W).

Ligne dédiée par BoxPower, protection 16A. 2 sorties VI chauffants 11A maximal.

#### Généralités

Pour un chauffage principal, type véranda par exemple, l'ensemble complet EUCG conseillé est composé de tous les éléments nécessaires au bon déroulement de l'installation, à savoir :

- 1x Electronique EUCG, calculateur graphique avec son cordon d'alimentation,
- 2x Sondes d'ambiance pour la mesure et l'équilibrage de la température, piles incluses,
- 2x BoxPowers pouvant piloter au total 4 vitrages chauffants,
- 4x Sondes de surface, sécurité de surface pour chaque vitrage chauffant,
- 1x Optimiseur de puissance.

Reste à la charge de l'installateur la partie amont de l'installation propre à chaque installation harmonisée avec le tableau électrique :

- 1x Disjoncteur différentiel dédié par installation
- 1x Disjoncteur DPN 16A par BoxPower
- … Câble d'alimentation 3G2.5mm² pour les liaisons entre le coffret électrique et les BoxPower

### Préambule

Dans la situation d'une période longue de non utilisation, l'été par exemple, il est recommandé de couper au tableau électrique l'alimentation des unités de puissance BoxPower et débrancher le calculateur EUCG afin de rendre nulle la consommation et prolonger la durée de vie des appareils.

EUCG préconise l'installation de vitrages chauffants certifiés CE gamme FEEL HEAT de la société SAINT-GOBAIN

## 1- Comment accéder au menu Technicien ?

L'accès se fait en 2 temps :

- 1- A partir de l'écran principal d'exploitation de l'EUCG faire un **« appui bref »** pour passer en mode réveil interactif utilisateur / opérateur. Cela se traduit par un écran en haute luminosité, il ne faut pas la présence des flèches de réglage de consigne pour accéder à la suite.
- 2- A partir de l'écran actif faire un « **appui long** » sur une zone quelconque de l'écran pour accéder au mode réglage « **Utilisateur** ».

Pour toutes autres informations concernant l'exploitation, les réglages et l'installation se reporter aux documentations « Mode opératoire & fonctionnement EUCG Vxxx ... »

Sélectionner « Technicien », entrer le code par défaut « 0000 » et valider « OK ».

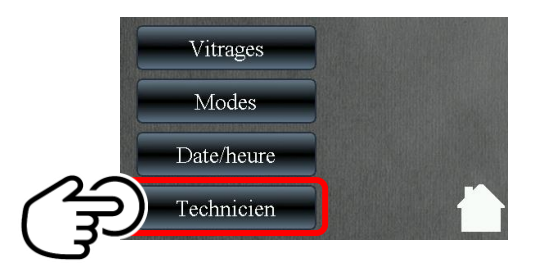

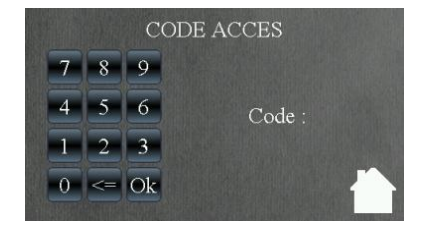

Le nouvel écran d'accueil propose 4 menus.

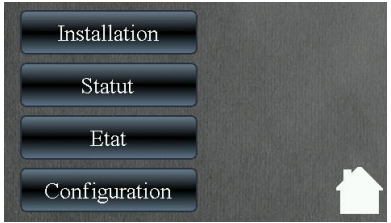

## 2- Pré-installation

Avant toute nouvelle installation il est conseillé de faire un balayage des installations proches pour affecter un groupe de « Maison ». Si l'installation est éloignée des autres habitations ou logements pouvant accueillir cette même technologie, il n'est pas nécessaire de faire cette opération et conserver le groupe « 1 » proposé par défaut.

Mode opératoire pour connaitre la disponibilité d'un canal dans un périmètre géographique proche.

- Sortir le produit EUCG de son emballage, raccorder l'alimentation et attendre le démarrage.
- Important : **Aucun** autre appareil de l'installation ne doit être alimenté !
- Par le menu Technicien valider l'onglet « **Configuration** » puis recherche « **?** »

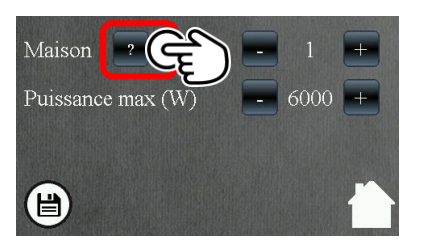

- Patienter pendant la recherche d'appareils, le niveau de progression s'affiche.
	- L'opération terminée, 2 issues possibles :
	- Aucun appareil, retenir le groupe par défaut « **1** » pour l'installation.
	- $\bullet$  Un ou plusieurs appareils sont détectés, parmi la liste  $[1, 2, 3]$  choisir un numéro non affiché (2 ou 3 dans notre exemple ci-dessous).

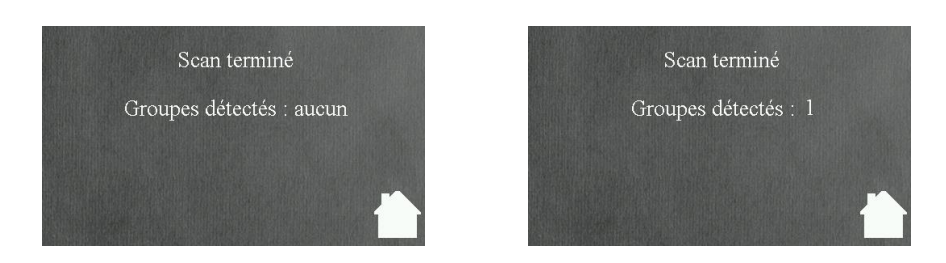

- Ressortir de ce sous-menu pour terminer la configuration.

A partir du menu de « Configuration » et selon le résultat de la recherche d'installations proches saisir le groupe de maison qui en résulte, se reporter au §2 Pré-installation.

Régler la puissance maximale allouée à la fonction de chauffage par vitrage chauffant. Cette valeur est par défaut à 3.5KW, elle ne peut être en deçà de celle du vitrage le plus puissant.

Saisir la nouvelle valeur conseillée par l'installateur, celle-ci dépend de la situation géographique, orientation, surface à chauffer, matériaux d'isolation … etc

Mémoriser les nouveaux réglages et revenir au menu principal par appui sur l'icône « disquette » ou retour au menu sans mémoriser par le symbole « maison ».

Pour des performances optimales de l'installation et un confort accru, l'Optimiseur de Puissance permet d'exploiter la puissance instantanée disponible au compteur sans changer les habitudes des occupants. Renseigner le champ Puissance max avec la valeur propre à l'installation, celle-ci est transmise par l'installateur. L'unité de gestion utilisera ce paramètre pour informer si à l'instant présent la puissance disponible est inférieure à celle préconisée. Si elle ne perdure pas dans le temps cette indication de réduction passagère n'est en aucun cas pénalisante pour le chauffage.

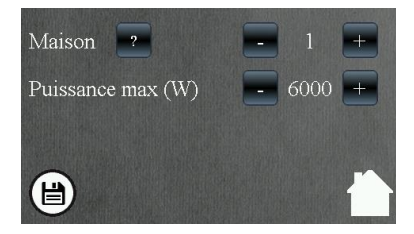

## 4- Identification des appareils

**AVANT** montage et raccordement il est nécessaire que tous les appareils soient bien attribués au même groupe de « Maison ». Sortir tous les appareils de leurs emballages respectifs et si nécessaire selon le balayage fait en pré-installation modifier le numéro de groupe pour les harmoniser avec l'EUCG.

Par défaut lors de la livraison tous les matériels sont configurés pour un groupe « Maison 1 ». Pour chaque appareil installé il faut régler le groupe choisi par les 2 petits interrupteurs à glissière :

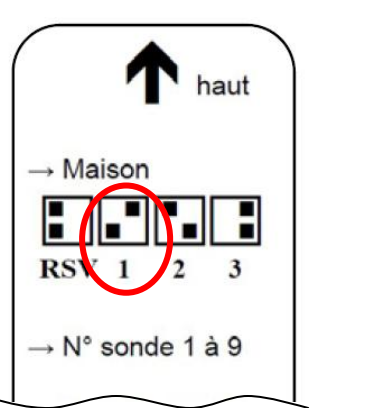

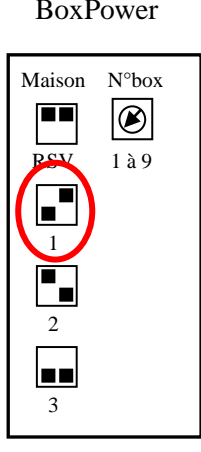

Sonde d'ambiance BoxPower Optimiseur de puissance

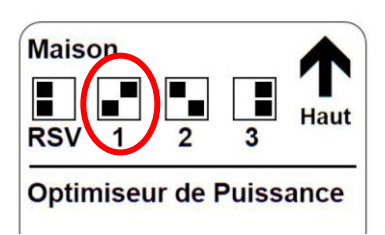

Les appareils pouvant être présents en nombre sur une même installation sont positionnés au numéro « 0 » afin de bien prendre en compte l'importance de la numérotation et de l'implantation dans une pièce. Il est nécessaire de les identifier par un numéro unique à partir du numéro 1 :

- Numéro « Sonde » = 1 ou 2 … (roue codeuse).
- Numéro « Box » = 1 ou 2 …… (roue codeuse).

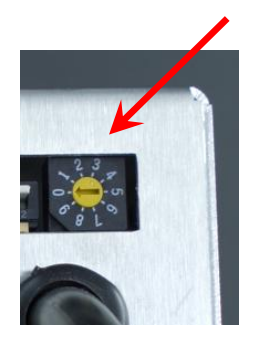

**Important** : La sonde d'ambiance et la BoxPower numéro 1 doivent être du même coté de la pièce, la sonde numéro et la BoxPower numéro 2 doivent être à l'opposé afin de pouvoir garantir l'équilibrage de la température et réduire le gradian de température. L'ensemble des éléments doivent être visibles entre eux pour une meilleure communication radio.

## 5- Installation

Procéder à l'installation par la touche du même nom, l'écran suivant apparait…

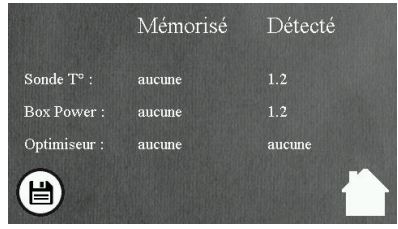

2mn maximum après la mise sous tension, sous l'étiquette « Détecté » doit apparaitre la liste des appareils connectés et vus par l'EUCG. Si tel n'est pas le cas, se reporter au chapitre « Identification des appareils » et vérifier que tous les appareils soient bien alimentés, sinon contacter le revendeur.

Toutes les sondes d'ambiance doivent apparaitre, vérifier les libellés 1, 2 … selon le nombre installé. Toutes les BoxPower doivent aussi apparaitre, vérifier les libellés 1, 2…

Si l'Optimiseur de Puissance entre dans la liste des appareils installés, celui-ci apparaitra et disparaitra à plusieurs reprises, ceci est volontaire et entre dans le cadre du protocole de l'auto appairage Wifi.

Si la liste est conforme à l'installation, valider celle-ci par un appui bref sur l'icône « disquette ». La liste sera mise à jour sous l'étiquette « Mémorisé », retour automatique au menu appelant et une procédure complète d'apprentissage sera lancée. Celle-ci lancera automatiquement la caractérisation des vitrages chauffants installés en vue d'une exploitation optimale. Les paramètres mémorisés feront l'objet d'un suivi permanent et rigoureux afin d'anticiper tout dysfonctionnement et assurer une sécurité optimale. Cet apprentissage peut pendre 5mn maximum.

#### 6- Statut

Cet écran d'information vise à renseigner sur les défauts identifiés. La liste doit être vide.

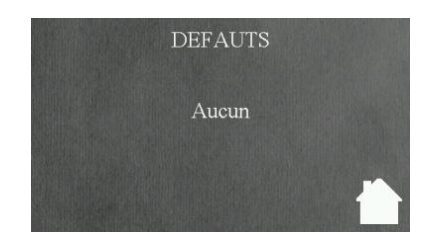

## 7- Etat

Il est possible d'accéder à de nombreuses informations concernant tous les appareils connectés. Un menu intermédiaire permet de sélectionner la catégorie d'appareils avant de les faire défiler par ordre croissant d'identification.

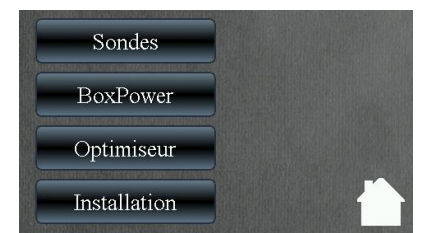

#### **Electronic Universal Connected Glass**

 EUCG S.A.S. - PAE de Longefan - 165 Rue de la Houille Blanche - HERMILLON - 73300 La Tour en Maurienne **Tél :** +33 (0) 622 27 04 57 - E-mail : contact@eucg.fr - www.eucg.fr<br>Tél : +33 (0) 622 27 04 57 - E-mail : contact@eucg.fr - www.eucg.fr

#### 7-1 Etat - Sonde

Exemple de tableau de bord d'une sonde d'ambiance portant le numéro 2.

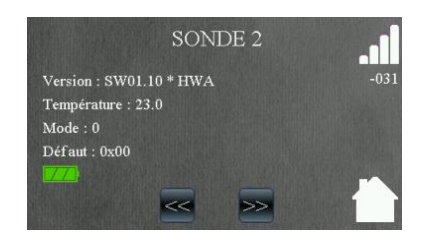

- $\triangleright$  Informations sur la version de l'appareil, logiciel version 1.10 et carte électronique version A,
- $\rightarrow$  Indication du niveau de puissance Bluetooth, 2 à 4 barres pour une bonne réception, 1 barre niveau moyen et aucune barre reflètent un problème de réception ou perturbations.
- > Indication de la température ambiante exprimée en °C.
- $\triangleright$  Indication du niveau de la pile (100% 66% 33%), autonomie typique de 8 ans si les conditions de communication radio sont bonnes.
- Mode et Défaut sont des paramètres réservés au diagnostique constructeur.

## 7-2 Etat - BoxPower

Exemple de tableau de bord d'une BoxPower portant le numéro 2.

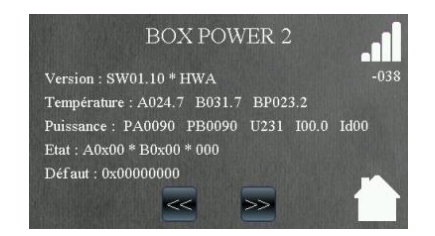

- $\triangleright$  Informations sur la version de l'appareil, logiciel version 1.10 et carte électronique version A,
- $\triangleright$  Indication du niveau de puissance Bluetooth. 2 à 4 barres pour une bonne réception, 1 barre niveau moyen et pas de barre reflètent un problème de réception ou perturbations
- Indication des températures relevées par la BoxPower
	- A024.7 = Température de surface du vitrage chauffant A  $(^{\circ}C)$ ,
	- B031.7 = Température de surface du vitrage chauffant B  $(^{\circ}C)$ ,
	- BP023.2 = Température de l'appareil BoxPower (°C).
- $\triangleright$  Puissance, tension, courant ...
	- $PA0090 = \text{Puis}$ sance exprimée du vitrage chauffant installé sur la voie A (W)
	- PB0090 = Puissance exprimée du vitrage chauffant installé sur la voie B (W)
	- U231 = Temps réel, indication de la tension de service  $(V)$
	- $I00.0$  = Temps réel, indication du courant consommé par les VI pilotés (A)
	- Id00 = Temps réel, indication du courant de fuite différentiel (mA)
- Etat et Défaut sont des paramètres réservés au diagnostique constructeur.

#### **Electronic Universal Connected Glass**

## 7-3 Etat – Optimiseur de puissance

Exemple de tableau de bord de l'Optimiseur de Puissance

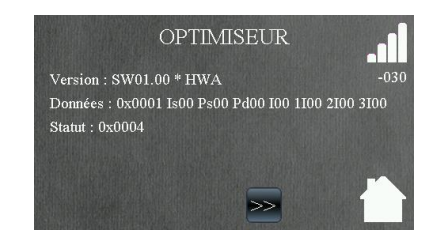

- $\triangleright$  Informations sur la version de l'appareil, logiciel version 1.00 et carte électronique version A,
- $\rightarrow$  Indication du niveau de puissance Wifi, 2 à 4 barres pour une bonne réception, 1 barre niveau moyen et aucune de barre reflètent un problème de réception ou perturbations.
- > Données :
	- $-$  0x0001 = Code protocole réservé EUCG
	- $-$  Is  $=$  Courant souscrit
	- $Ps = Puissance source$
	- $I = Courant instantané consonme<sup>2</sup>$
	- $1I, 2I, 3I = Paramètres$  réservés constructeur
	- Statut = Paramètre réservé au diagnostique constructeur.

## 7-4 Etat – Installation

Exemple de tableau de bord général d'une installation

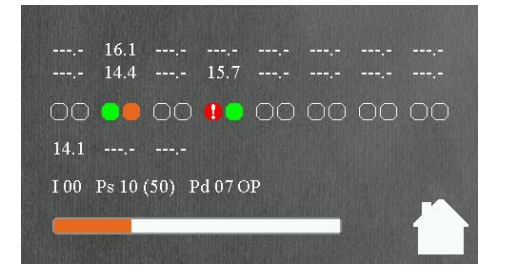

Indication °C des sondes de surface voies A, BoxPower de 1 à 8 Indication °C des sondes de surface voies B, BoxPower de 1 à 8 Etats des canaux des BoxPower pour le cycle en cours (1A1B… 8A8B) …Vert- non commandé, orange- commandé, rouge "!" -défaut, bleu : ouverture Indications °C des sondes d'ambiances installées Rappel informations Optimiseur de Puissance ou puissance max programmée… Barre de progression du cycle en cours

Autre exemple avec détection d'ouverture et arrêt temporaire de la fonction chauffage …

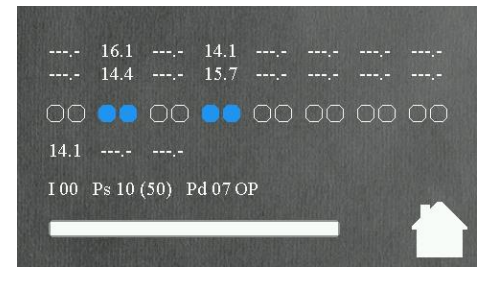

## **Electronic Universal Connected Glass**

# 8- Vérifications principales à l'installation

Le matériel livré a fait l'objet de toute notre attention. Il est intégralement contrôlé par un technicien qualifié en fin de production, puis par un autre avant expédition. Toutefois nous ne pouvons être à l'abri d'un problème de qualité ou de transport.

Ce petit guide vous aidera au bon déroulement de votre installation et fait l'objet du retour d'expérience sur de nombreuses installations :

- Vérifier le paramétrage physique de chaque appareil installé.
	- Vérifier que le groupe de maison de tous les appareils soit conforme et commun.
	- Vérifier que chaque appareil ait un numéro unique dans sa catégorie. De 1 à N pour les sondes d'ambiance, de 1 à N pour les BoxPower …
- Vérifier l'alimentation de chaque appareil, prise secteur ou raccordement au tableau électrique
	- L'EUCG démarre rapidement sur son écran d'accueil.
	- Les BoxPower doivent avoir le voyant LED allumé ou clignotant.
	- Sonde d'ambiance : Retirer la languette sur la pile préservant l'autonomie.
- Présence de tous les appareils sur la liste « Détecté » paragraphe § 5.
	- Si un appareil manque dans la liste éditée vérifier à nouveau la conformité du groupe de maison ainsi que celle des numéros uniques.
	- Le voyant de chaque BoxPower doit être allumé.
- Présence du Cadenas ouvert sur l'écran d'accueil.
	- Ce symbole indique que nous sommes en présence à minima d'un ouvrant non fermé dans la pièce à chauffer. Le chauffage ne peut être activé.
	- Vérifier que toutes les connexions de détection non utilisées soient fermées, voies A et B exploitées ou non. Fil vert relié au fil blanc des câbles BoxPower.
	- Vérifier que tous les ouvrants chauffants ou non soient bien fermés.
- Défaut transmis par les BoxPower
	- « Phase Neutre », non respect du câblage. Fil marron pour la phase et bleu pour le neutre
	- « Tension faible », généralement défaut de terre, vérifier câblage.
- Dans le menu d'exploitation vérifier la date et l'heure, régler si nécessaire.